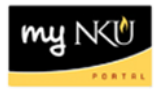

## **Employee-Related Process Overview**

Transaction Code: N/A

## **Location(s):**

## **myNKU**

**Purpose:** This area of MSS can be used to view PAR details, withdraw a process, and print a copy of the PAR form.

- 1. Select the Process Name.
- 2. Click Details.

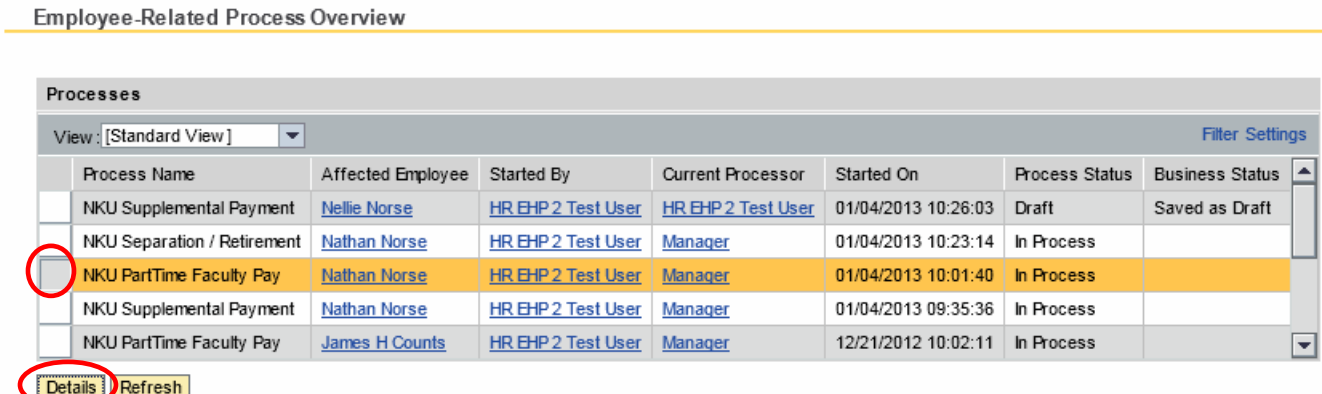

- 3. Click either:
	- a. Withdraw Process to withdraw the PAR.
	- b. Change Request link to print a copy of the PAR.

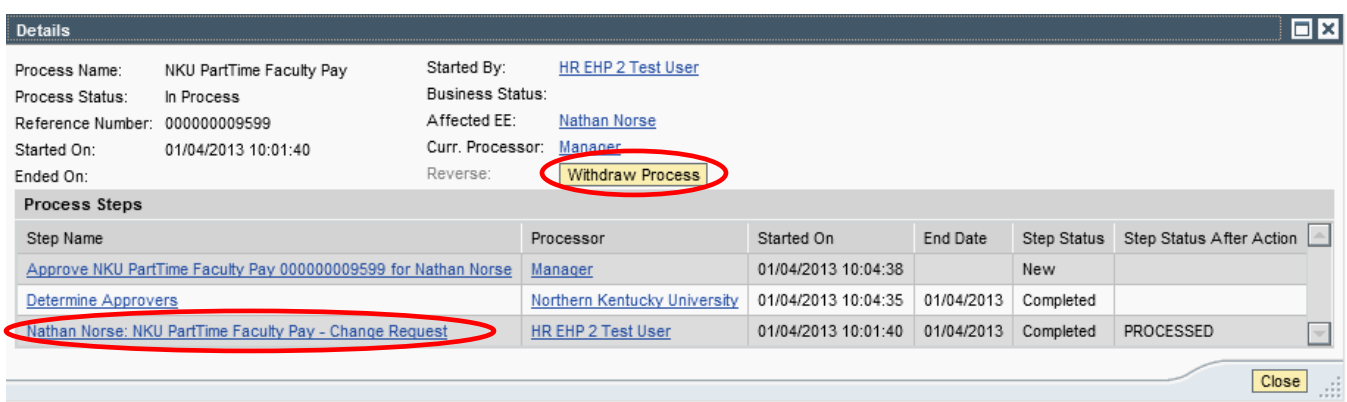